# **Send Invitations to Participants**

#### **Concept**

Meeting creators can choose to send invitations to participants during the creation of a meeting or send out invitations at a later time.

This topic will demonstrate how to send invitations to participants after the meeting has been created.

#### **Procedure**

Use these directions to send email invitations to participants listed on the meeting.

Begin by logging in to *connect.case.edu* with your CWRU Network ID and password.

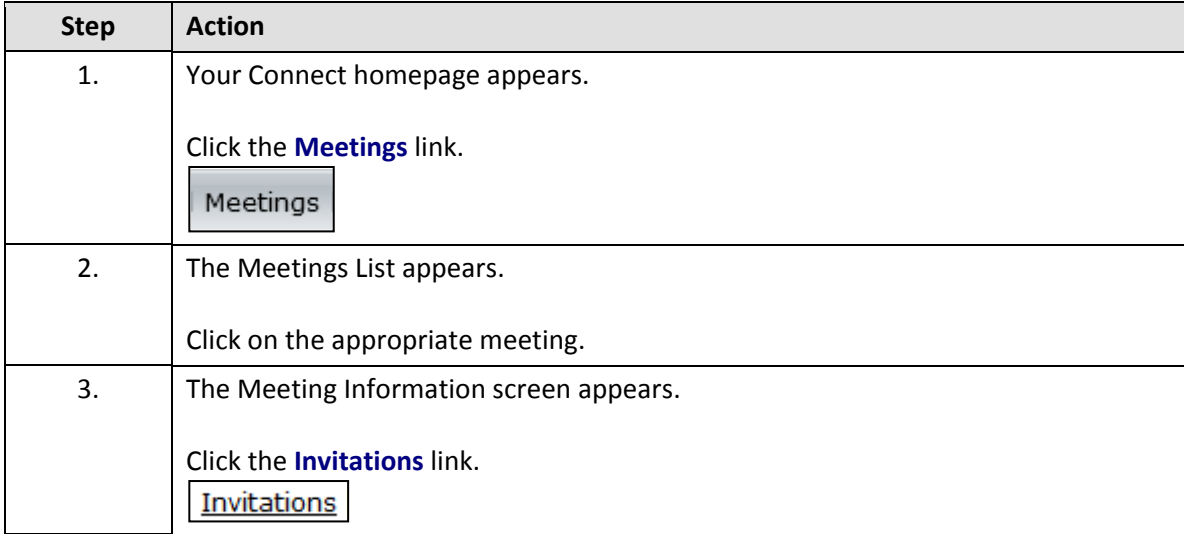

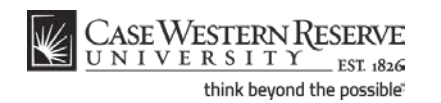

### **Information Technology Services Reference Guide Send Invitations to Participants**

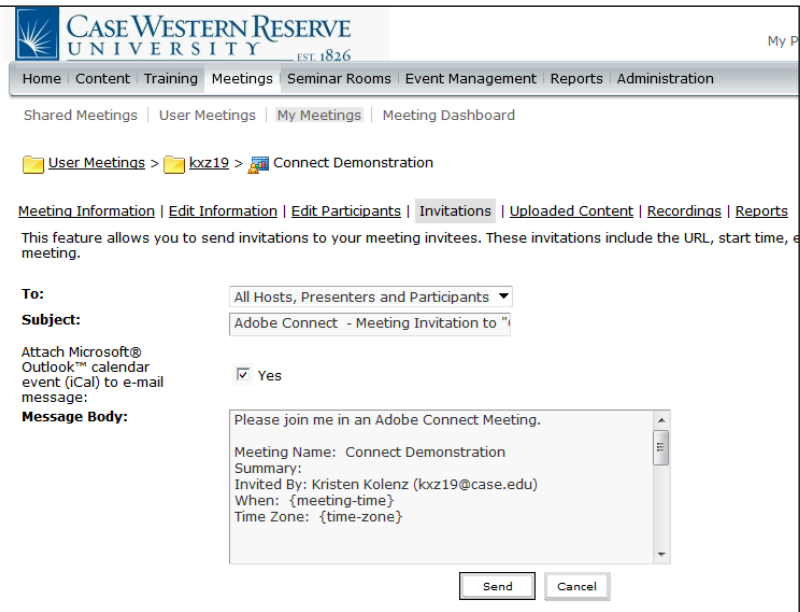

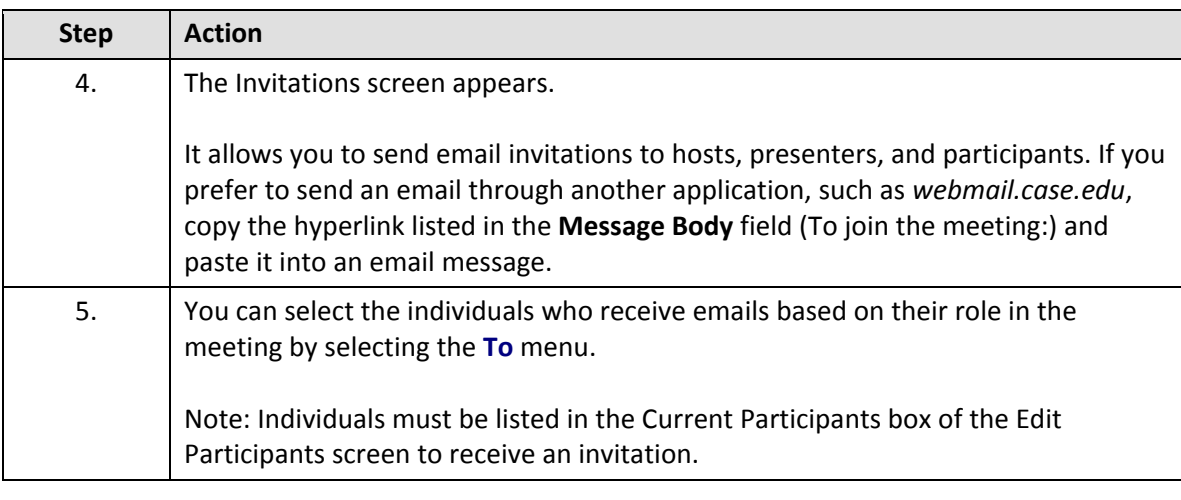

If you elect to send an email, you also have the option to send an Outlook Calendar event (iCal) with the email message. The default is **Yes**.

The **Message Body** field contains the information that will appear in the message. The items in { } are fields that will contain the meeting information. You can add information to the Message Body field as desired, but do not delete the field items.

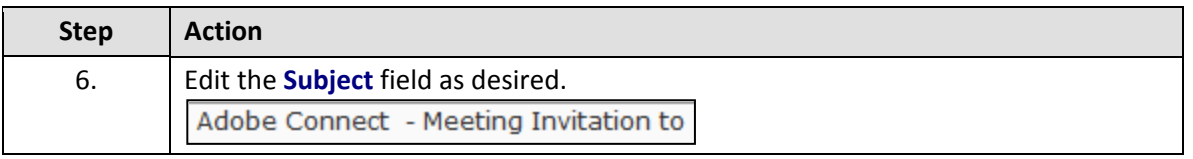

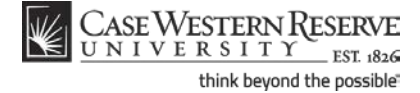

## **Information Technology Services Reference Guide Send Invitations to Participants**

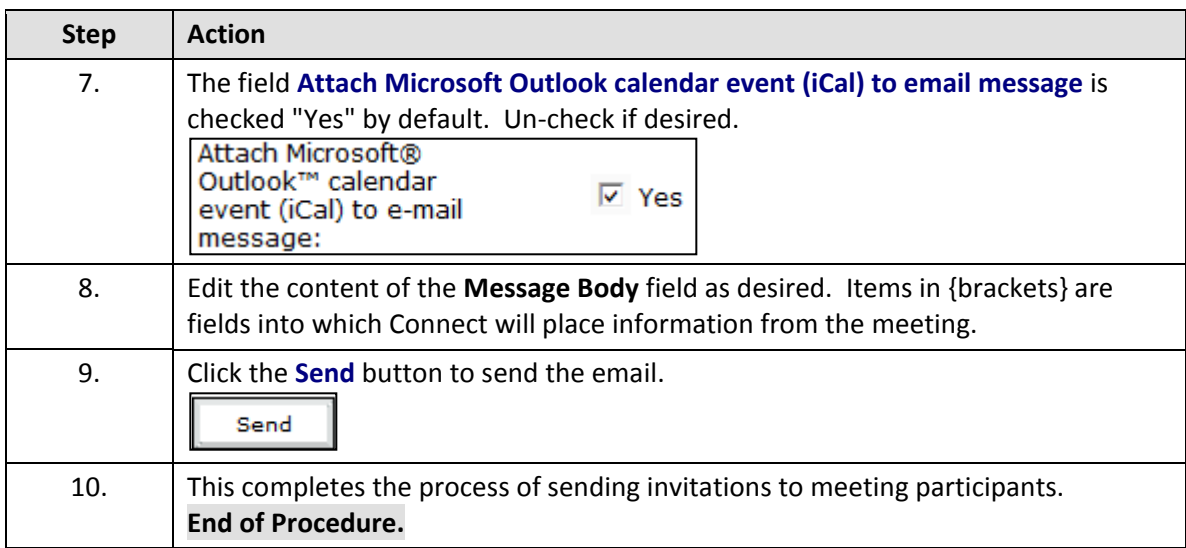

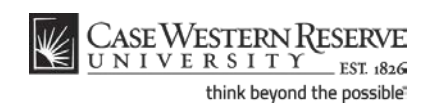